## **Using Your Wireless Mic**

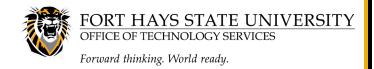

This is your mic so keep it with you. You can even Sharpie® your name on it if you like.

However, please be sure to leave the belt pack in the room, and make sure that it is **off** to save batteries.

Placement of the mic is important for it to sound good. Try to have it about a finger's width from the corner of your mouth. You can set it closer if you need to be louder in the room or pull it away if you are too loud. Ask your students if they can hear you. It usually does not need to be too loud. Remember, you are not under the speakers like they are.

Note that the element is directional, and you should make sure it is pointing towards your mouth. Also, we suggest you use the included foam cover to reduce breathing noise.

The volume of the mic is preset, and you cannot adjust it. The volume knob on the control system will not affect the mic volume. It is used to adjust the computer and laptop volume only. Give us a call at 5600 if you think you need more volume on the mic.

This mic can be used in Zoom® by plugging in the USB cable that is on the instructor's desk in every classroom. Using the up arrow in the lower left of Zoom®, select **Microphone (USB3.0 HD Audio Capture)**. (**IMPORTANT**: Zoom® may default to your laptop mic. Always check that the correct device is selected.)

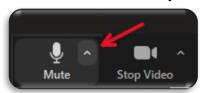

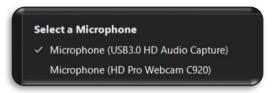

There should always be 2 sets of batteries in each room. Please make sure that batteries are either in the pack or on the charger. They should never be loose in the drawer. These are rechargeable AA batteries, so in a pinch, regular AA batteries could be used also.

If you have any questions, or if batteries are missing or not charging, please call 5600 and let us know.

Lastly, check our instructional videos about these new features here: **fhsu.edu/technology/classroom-support**.